Быстрое извлечение флешки с NTFS в операционной системе Windows 7

Быстрое извлечение флэшки, отформатированной под файловую систему NTFS вполне возможно производить и не прибегая к функции Microsoft Windows, известной как "безопасное извлечение устройств и дисков". Но в связи с тем, что появляется масса комментариев о якобы возможных потерях информации с флэшки при ее выдергивании, подобных приведенному ниже, я и решил сделать эту маленькую статейку:

66 Самый главный минус вашего способа - ntfs. Такая флешка должна быть извлечена ТОЛЬКО через безопасное извлечение. В случае же FAT32 можно определить политикой - будет ли кеширование или не будет (говоря проще - можно ли выдергивать флешку без безопасного отключения). Мне подходит только этот способ.

Итак. У нас имеется стандартная и ничем не примечательная флэшка объемом 4Гб, размеченная под файловую систему NTFS. Все приведенные ниже манипуляции производятся на операционной системе Windows 7.

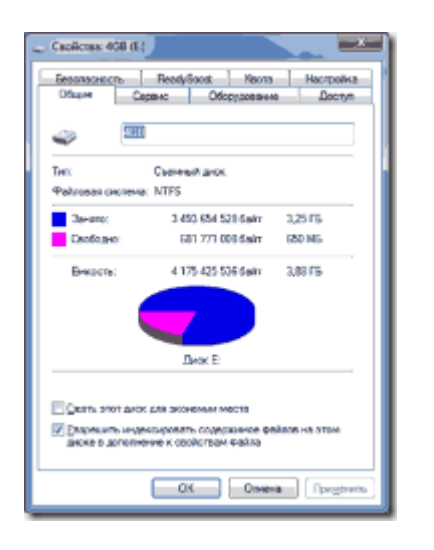

Наша задача. Щелкнуть правой кнопкой мыши и выбрать пункт меню "Свойство". Затем перейти на вкладку "Оборудование". Здесь нам нужно найти наше USB устройство. Зачастую флэшки, прошитые вручную могут называться фиг знает как, поэтому определяем наше устройство методом научного втыка или методом исключения.

Быстрое извлечение флешки с NTFS в операционной системе Windows 7

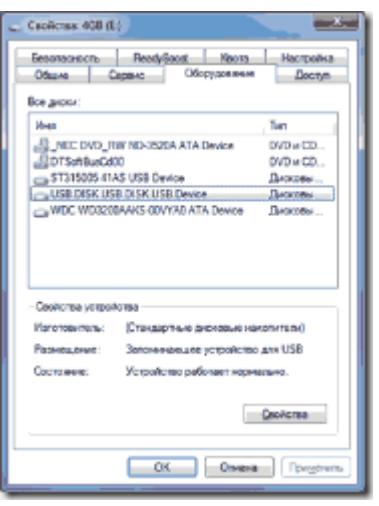

Как видно на скриншоте, имеется несколько подключенных устройств. Выбираем среди них те, которые содержат надпись USB. Далее щелкаем кнопку "Свойство".

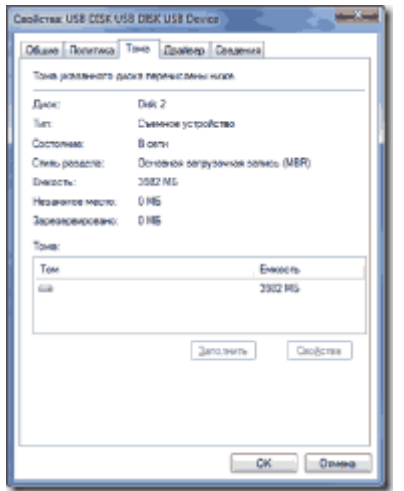

В открывшемся окне "Свойства" выбранного оборудование, совсем не плохо зайти во вкладку "**Тома**" и нажать кнопку заполнить. Здесь мы увидим имя логического диска, присвоенного нашему устройству и его объем. По этим данным можно вполне догадаться что за устройство мы рассматриваем. Если это похоже на нашу флэшка, то переходим к вкладке "**Политика**".

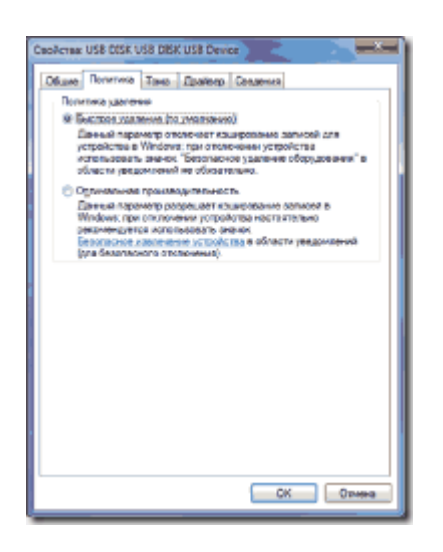

В настройках вкладки "Политика" переключатель должен стоять в секции "**Быстрое удаление**". Как видим на скриншоте выше, этот переключатель должен там стоять по умолчанию. То есть, если вы дерните флэшку из **порта USB** прямо сейчас, то данные на ней останутся без изменений.

Стоит напомнить. Перед выдергиванием (**быстрым извлечением флэшки**) или **безопасным отключением флэшки** не забывайте сохранять и закрывать документы с которыми вы работали.

Современные операционные системы не настолько интеллектуальны, чтобы понять, в каком состоянии находится документ: в режиме редактирования или режиме чтения (просмотра) и успеть его быстро сохранить и закрыть при отсоединении устройства. В любом случае я бы советовал прибегать к **быстрому отключению флэшки** только в случае крайней необходимости и не злоупотреблять полученным преимуществом.